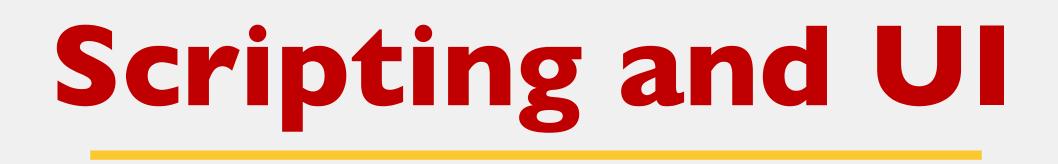

### Jack Miller and Mitchell Talyat

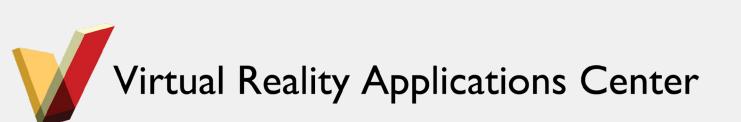

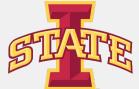

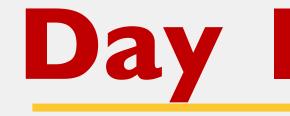

- Game Engines
- Unity Interface
- Cameras, Lights, and Objects
- Scripting in C#

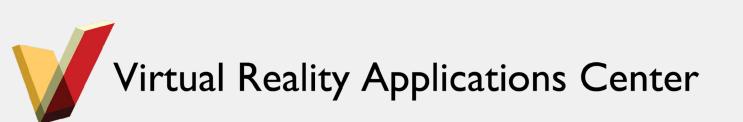

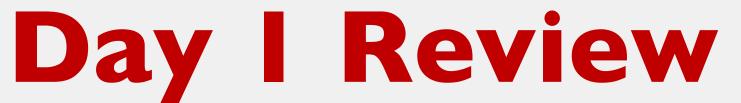

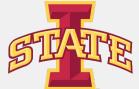

## **Enabling and Disabling Components**

| 🔻 😠 🗹 Light            |                     |      | \$,     |
|------------------------|---------------------|------|---------|
| Туре                   | Directional         |      | \$      |
| Baking                 | Realtime            |      | +       |
| Color<br>Intensity     |                     | 1    | ß       |
| Bounce Intensity       |                     | 1    | -       |
| bounce intensity       |                     | 1    |         |
| Shadow Type            | Soft Shadows        |      | +       |
| Strength               | 0                   | 1    |         |
| Resolution             | Use Quality Setting | ]s   | \$      |
| Bias                   |                     | 0.05 |         |
| Normal Bias            |                     | 0.4  |         |
| Shadow Near Plane      |                     | 0.2  |         |
| Cookie                 | None (Texture)      |      | o       |
| Cookie Size            | 10                  |      |         |
| Draw Halo              |                     |      |         |
| Flare                  | None (Flare)        |      | ο       |
| Render Mode            | Auto                |      | +       |
| Culling Mask           | Everything          |      | \$      |
| 🔻 📴 🗹 Light Script (Sc | ript)               |      | \$,     |
| Script                 | C LightScript       |      | $\odot$ |

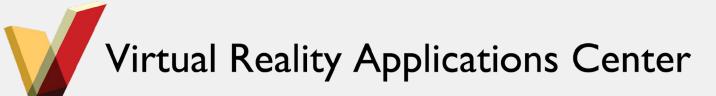

```
1 using UnityEngine;
 2 using System.Collections;
 3
 4 public class LightScript : MonoBehaviour {
 5
      private Light myLight;
 6
      // Use this for initialization
 7
      void Start () {
 8
 9
           myLight = GetComponent<Light> ();
10
       }
11
12
      // Update is called once per frame
13
      void Update () {
14
           if(Input.GetKeyUp(KeyCode.Space))
15
           Ł
16
               myLight.enabled = !myLight.enabled;
17
18
       }
19 }
```

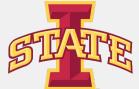

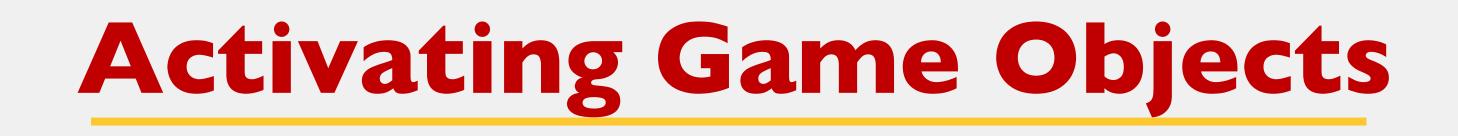

- Making a GameObject inactive will disable every component and turn off any attached renderers, colliders, rigid bodies, scripts, etc...
- Any scripts that you have attached to the GameObject will no longer have Update() called

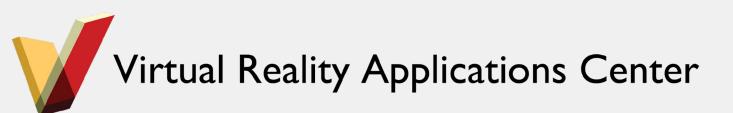

```
1 using UnityEngine;
 2 using System.Collections;
 3
 4 public class CubeScript : MonoBehaviour {
 5
      // Use this for initialization
 6
       void Start () {
 8
 9
10
11
      // Update is called once per frame
12
       void Update () {
13
           if(Input.GetKeyUp(KeyCode.Space))
14
15
               gameObject.SetActive (!gameObject.activeSelf);
16
17
18 }
```

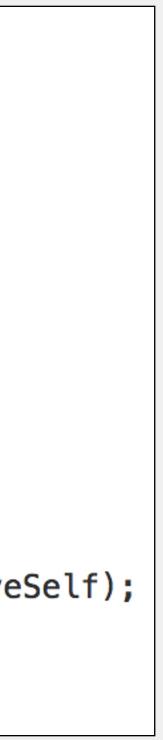

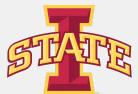

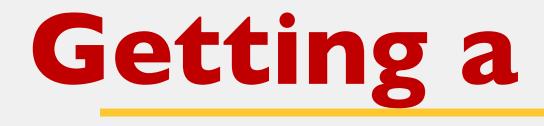

- GetComponent<Type>()
- Allows you access to any Component in the object
- You can access Parent and Children too

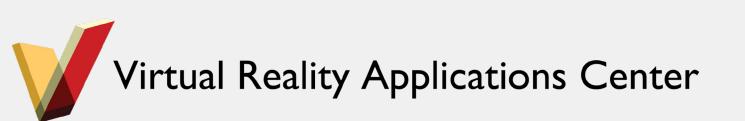

### **Getting a Component**

| Inspector                  |                 |  |  |  |
|----------------------------|-----------------|--|--|--|
| 👕 🗹 Cube                   |                 |  |  |  |
| Tag Untagged               | 🗧 🗧 Layer Defai |  |  |  |
| ▼人 Transform               |                 |  |  |  |
| Position X 0               | Y 0             |  |  |  |
| Rotation X 0               | Y 0             |  |  |  |
| Scale X 1                  | Y 1             |  |  |  |
| 🔻 🧾 🛛 Cube (Mesh F         | ilter)          |  |  |  |
| Mesh                       | III Cube        |  |  |  |
| 🔻 🥪 🗹 Box Collider         |                 |  |  |  |
|                            | 🛛 🖧 🛛 Edit Co   |  |  |  |
| ls Trigger                 |                 |  |  |  |
| Material                   | None (Physic    |  |  |  |
| Center                     |                 |  |  |  |
| X 0 Y                      | 0 Z             |  |  |  |
| Size                       |                 |  |  |  |
| X 1 Y                      | 1 Z             |  |  |  |
| 🔻 🛃 🗹 Mesh Render          | er              |  |  |  |
| Cast Shadows               | On              |  |  |  |
| Receive Shadows            | $\checkmark$    |  |  |  |
| Materials                  | _               |  |  |  |
| Use Light Probes           |                 |  |  |  |
| Reflection Probes          | Blend Probes    |  |  |  |
| Anchor Override            | None (Transf    |  |  |  |
| 🔻 💽 🗹 Cube Script (Script) |                 |  |  |  |
| Script                     | CubeScript      |  |  |  |
|                            | torial          |  |  |  |
| Default-Mat                | lenai           |  |  |  |
|                            | ndard           |  |  |  |
|                            |                 |  |  |  |
| Shader Sta                 |                 |  |  |  |

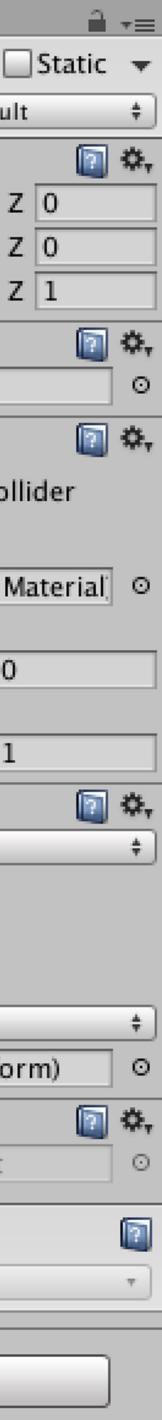

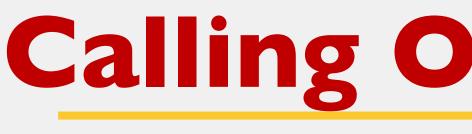

• Scripts are GameComponents, so you can use reference to other scripts

```
1 using UnityEngine;
 2 using System.Collections;
 3
  public class KeyboardInput : MonoBehaviour {
 4
 5
 6
       private AnimationScript animationScript;
 7
      // Use this for initialization
 8
 9
      void Start () {
           animationScript = GetComponent<AnimationScript> ();
10
       }
11
12
13
      // Update is called once per frame
14
       void Update () {
          if(Input.GetKeyUp(KeyCode.Space))
15
16
17
               animationScript.animate ();
18
19
       }
20 }
```

### **Calling Other Scripts**

# GetComponent<Type>()or FindObjectOfType<Type>() to obtain a

21

25

```
11
      // Use this for initialization
      void Start () {
12
13
           initialPosition = transform.position;
14
       }
15
16
      // Update is called once per frame
      void Update () {
17
18
           // Updated the position of the cube
19
           updatePosition ();
      }
20
       public void animate (){
22
23
           animating = !animating;
24
       }
```

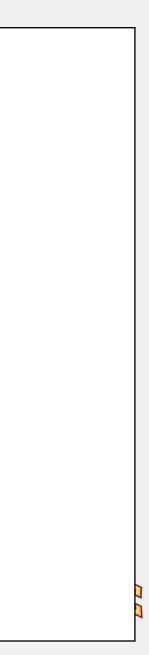

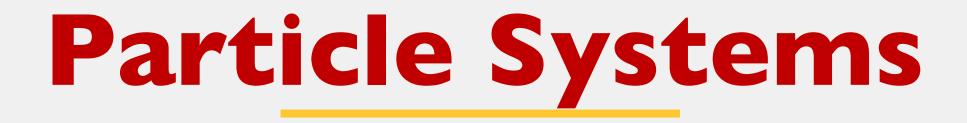

- Uses a large number of small objects to mimic "fuzzy"
   phenomena
- Fire, Smoke, Rain, Snow, Clouds, etc.

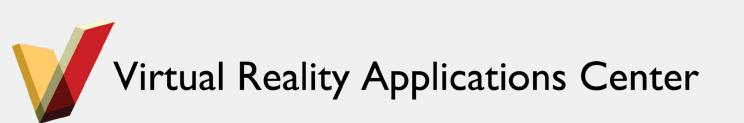

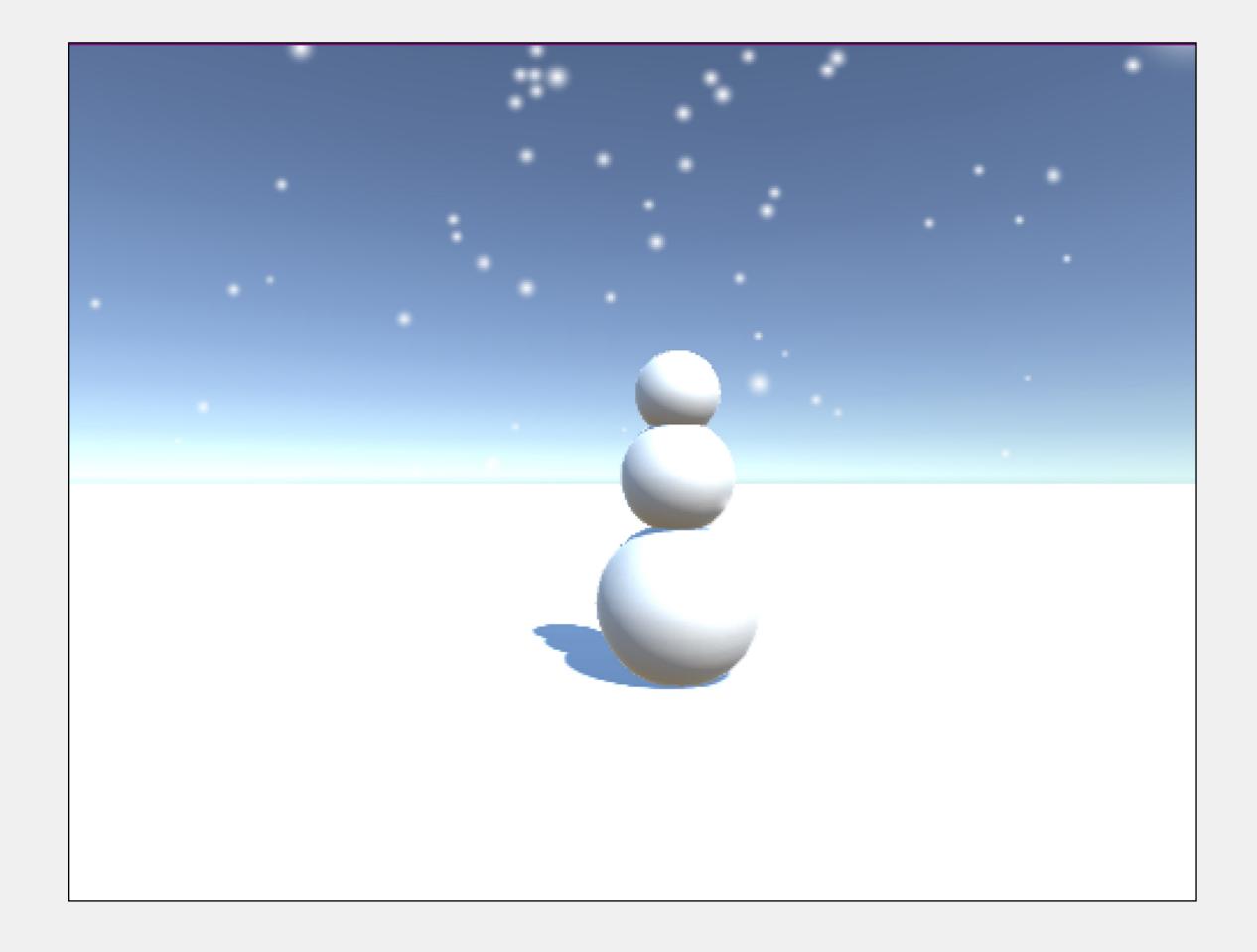

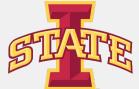

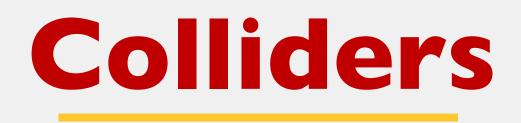

- Allows physical interaction between objects
- Colliders react with other colliders
- Can also be used for selecting objects

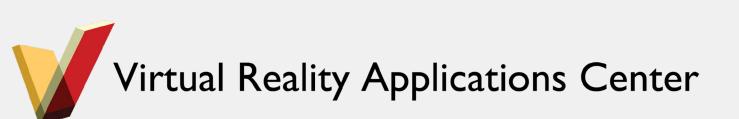

| f ≔ Hierarchy 🔒 📲 | Inspector                      |        |
|-------------------|--------------------------------|--------|
| Create * Q*All    | 👕 🗹 Sphere                     | Stat   |
| Main Camera       | Tag Untagged 💠 Layer Defa      | ult    |
| Directional Light | ▼ 人 Transform                  | ſ      |
| Plane             | Position X 0 Y 5.6             | Z 0    |
| Sphere            | Rotation X 0 Y 0               | Z 0    |
|                   | Scale X 1 Y 1                  | Z 1    |
|                   | V E Sphere (Mesh Filter)       |        |
|                   | Mesh 🔠 Sphere                  |        |
|                   | V Sphere Collider              | (      |
|                   |                                | Collid |
|                   | ls Trigger 📃                   |        |
|                   | Material 🛃 🛃 🛃                 |        |
|                   | Center                         |        |
|                   | X 0 Y 0 Z                      | 0      |
|                   | Radius 0.5                     |        |
|                   | 🔻 🛃 🗹 Mesh Renderer            | (      |
|                   | Cast Shadows On                |        |
|                   | Receive Shadows 🗹              |        |
|                   | ▶ Materials                    |        |
|                   | Use Light Probes 🗹             |        |
|                   | Reflection Probes Blend Probes |        |
|                   | Anchor Override None (Trans    | sform  |
|                   |                                |        |

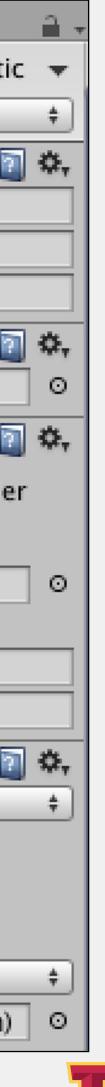

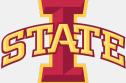

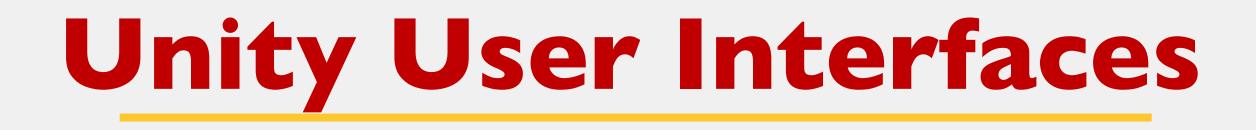

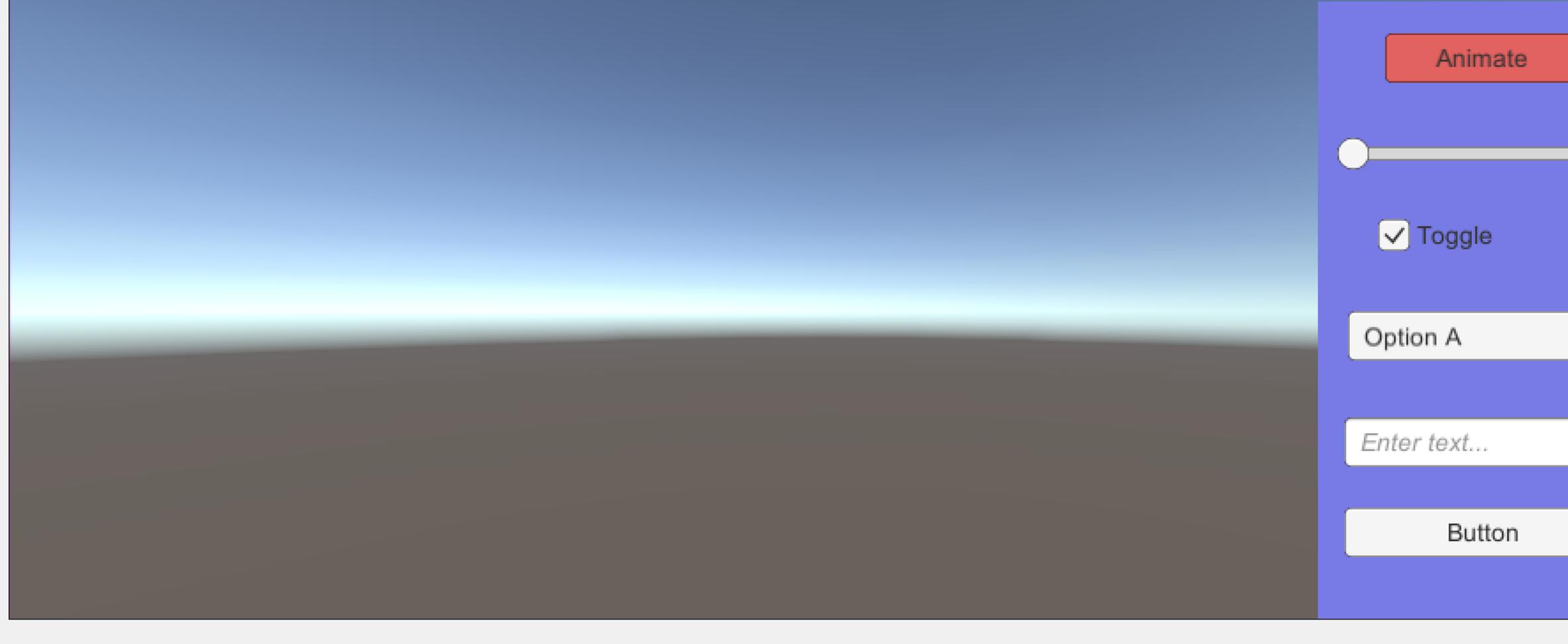

Virtual Reality Applications Center

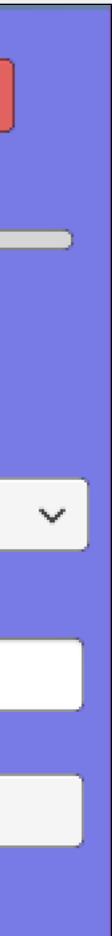

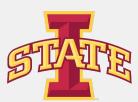

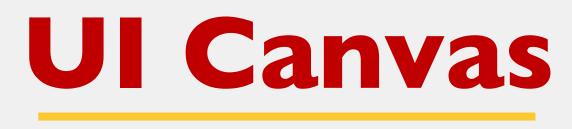

- Everything UI starts with the Canvas
- Canvas is a GameObject
- All UI elements must be children of a canvas

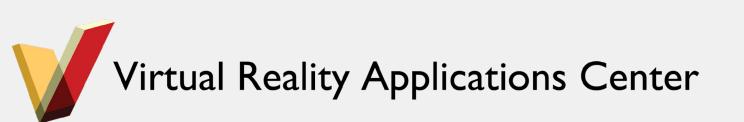

| f≡ Hierarchy 🔒 📲  | Inspector     |              |                | <b>a</b> ≠≡    |
|-------------------|---------------|--------------|----------------|----------------|
| Create * Q*AII    | 👕 🗹 Canv      | /as          |                | 🗌 Static  🔻    |
| Main Camera       | Tag Untag     | gged         | ‡ Layer 🛛      | \$             |
| Directional Light | ▼ db Rect T   | Transforn    | 1              | 🔯 🌣,           |
| Canvas            | Some values d | driven by Ca | nvas.          |                |
| EventSystem       |               | Pos X        | Pos Y          | Pos Z          |
|                   |               | 461.5        | 177            | 0              |
|                   |               | Width        | Height         | -              |
|                   |               | 923          | 354            | B R            |
|                   | ► Anchors     |              |                |                |
|                   | Pivot 2       | X 0.5        | Y 0.5          |                |
|                   | Rotation      | X 0          | Y 0            | Z 0            |
|                   | Scale 2       | X 1          | Y 1            | Z 1            |
|                   | 🔻 📃 🗹 Canva   | as           |                | 🔯 🌣,           |
|                   | Render Mod    | e            | Screen Space - | Overlay 🕴      |
|                   | Pixel Perf    | ect          |                |                |
|                   | Sort Orde     | er           | 0              |                |
|                   | Target Di     | splay        | Display 1      | +              |
|                   | 🔻 🔯 🗹 Canva   | as Scaler (  | (Script)       | [ 🖉 🔅 ,        |
|                   | UI Scale Mod  | le           | Constant Pixel | Size ‡         |
|                   | Scale Factor  |              | 1              |                |
|                   | Reference Pi  | ixels Per U  | 100            |                |
|                   | 🔻 🎘 🗹 Graph   | nic Raycas   | ter (Script)   | <b>[</b> ] \$, |
|                   | Script        |              | 🎘 GraphicRa    | ycaster ⊙      |
|                   | lgnore Rever  | rsed Grap    | $\checkmark$   |                |
| 🖹 Project 🔒 📲     | Blocking Obj  | jects        | None           | \$             |
| Create * 🔍 🔺 💊    | Blocking Mas  | sk           | Everything     | \$             |
|                   |               |              |                | BHH            |

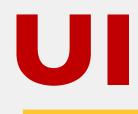

- Whenever you need text
- Text properties can be set in the Inspector
- Can be changed during runtime through scripting

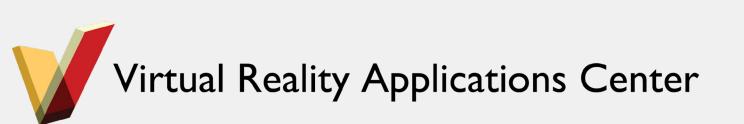

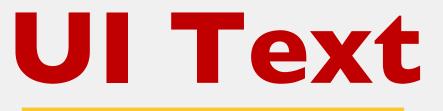

Text Interface Fun

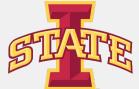

- Can be used for almost anything, button, slider, etc.
- When importing an image, you must define what type of texture it is (Normal Map, Light Map, Sprite)
- For UI, we want a Sprite

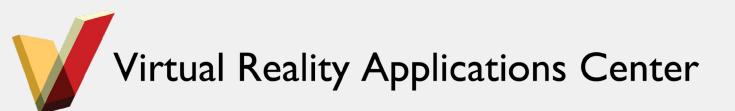

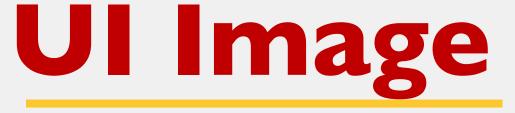

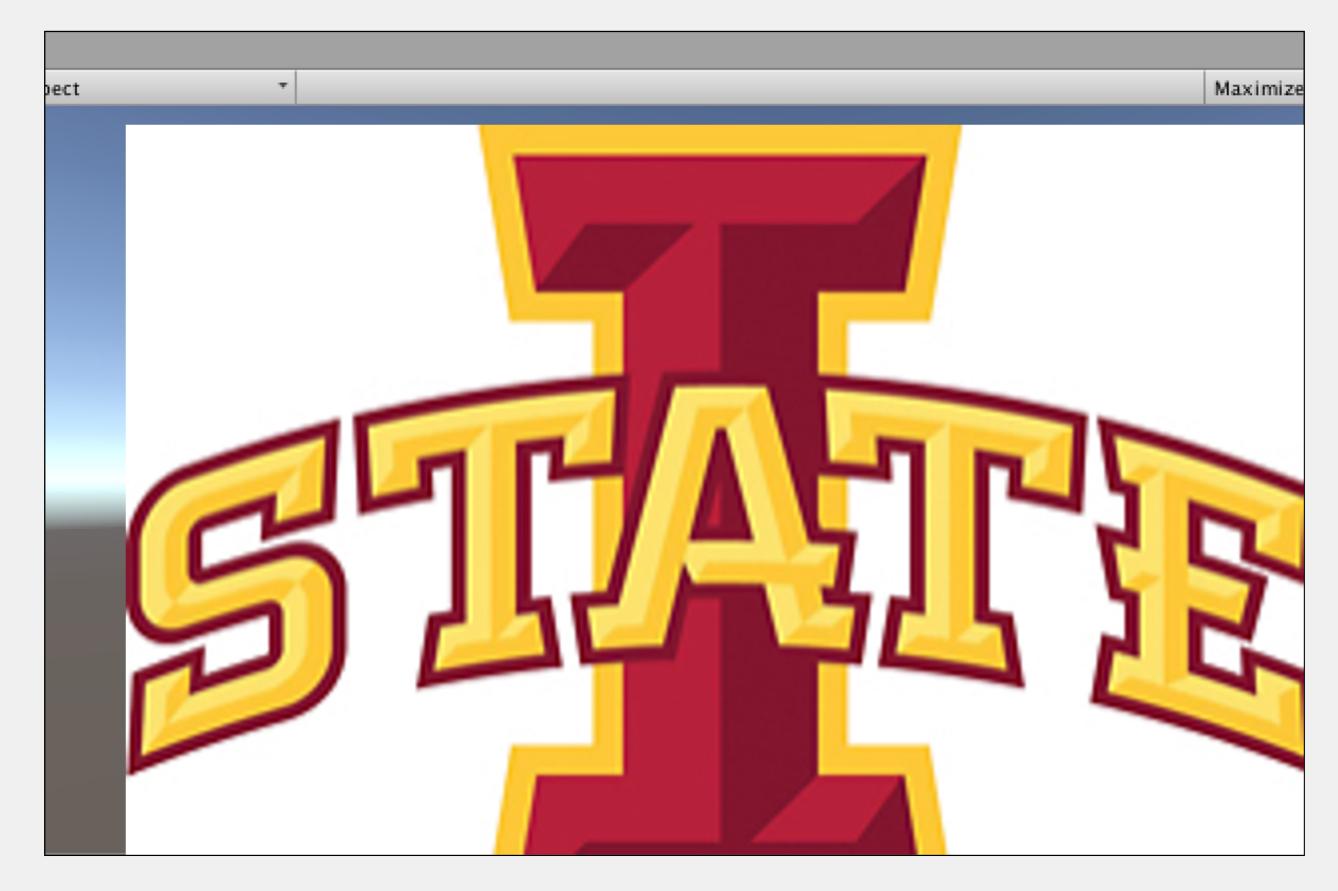

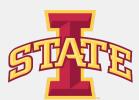

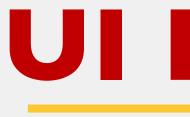

- Button is a GameObject that must be a child of a canvas
- Many different options for styling

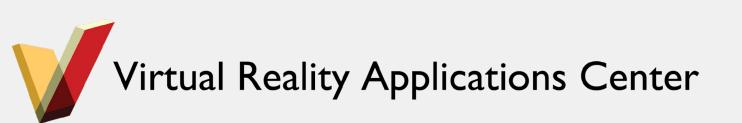

### **UI Button**

i≡ Hierarchy

| Create * Q*All          | 💷 👕 🗹 Button 🗌                 | S          |
|-------------------------|--------------------------------|------------|
| Main Camera             | Tag Untagged 💠 Layer UI        |            |
| Directional Light       | Rect Transform                 |            |
| ▼ Canvas                |                                | °0         |
| Button                  | <u> </u>                       | 0          |
| EventSystem             | Width Height                   |            |
| Cube                    | E 110.4 30                     |            |
|                         | Anchors                        |            |
|                         | Pivot X 0.5 Y 0.5              |            |
|                         | Rotation X 0 Y 0 Z             | z [        |
|                         | Scale X 1 Y 1 Z                | <u>:</u> [ |
|                         | Canvas Renderer                |            |
|                         | 🔻 🍢 🗹 Image (Script)           |            |
|                         | Source Image 🔯 UISprite        |            |
|                         | Color                          |            |
|                         | Material None (Materia         | al         |
|                         | Raycast Target 🗹               |            |
|                         | Image Type Sliced              |            |
|                         | Fill Center 🗹                  |            |
|                         | 🔻 📧 🗹 Button (Script)          |            |
|                         | Interactable 🗹                 |            |
|                         | Transition Color Tint          |            |
|                         | Target Graphic 🛛 🔂 Button (Ima | aç         |
|                         | Normal Color                   |            |
|                         | Highlighted Color              |            |
| Project                 | 🔒 📲 Pressed Color              |            |
| Create * Q              | Disabled Color                 |            |
| 🚭 ActivatingGameObjects | Color Multiplier               | ]          |
| AnimationScript         | Fade Duration 0.1              |            |

ੇ ਤ≡

Inspector

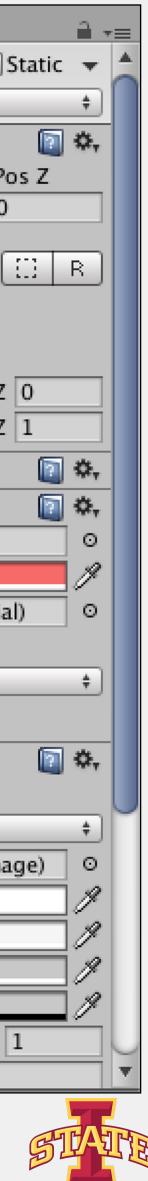

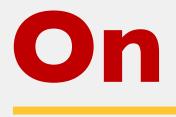

- You can hook up a button to an action through the Inspector
- Chose your GameObject
- Choose your Component
- Choose your Method

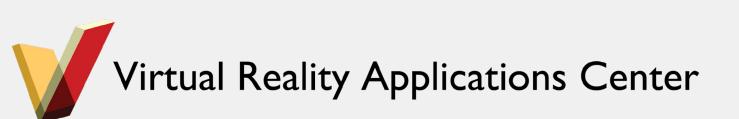

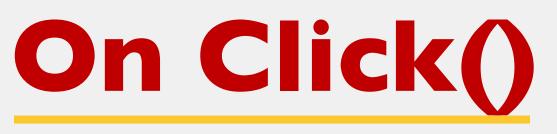

| 🔻 💿 🗹 Button (Script) |                     |
|-----------------------|---------------------|
| Interactable          |                     |
| Transition            | Color Tint          |
| Target Graphic        | Button (Image)      |
| Normal Color          |                     |
| Highlighted Color     |                     |
| Pressed Color         |                     |
| Disabled Color        |                     |
| Color Multiplier      | 01                  |
| Fade Duration         | 0.1                 |
| Navigation            | Automatic           |
|                       | Visualize           |
| On Click ()           |                     |
| Runtime Only          | ationScript.animate |
| Cube (AnimationS O    |                     |
|                       |                     |

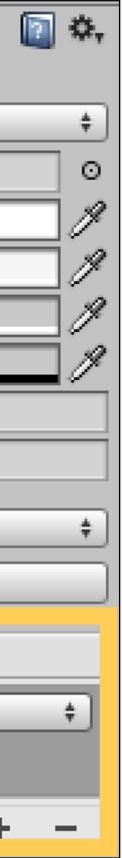

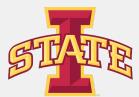

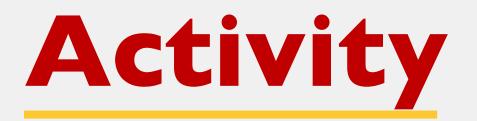

- Using the same scene
- Play around with the existing UI
- Add new UI elements and functionality

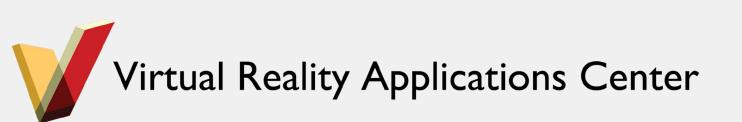

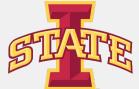

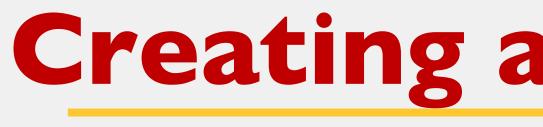

- What if I want to create a standalone app?
- Let's make an executable

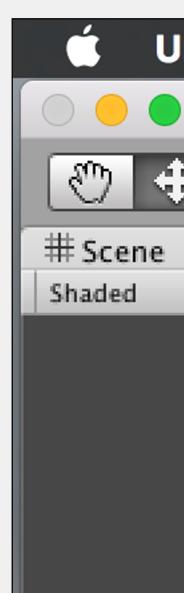

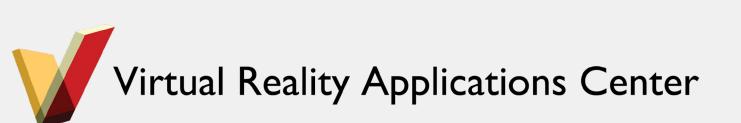

### **Creating an Executable**

| Jnity | File | Edit                           | Assets | Game                                 | Object | Compoi | nent | Window     |     |
|-------|------|--------------------------------|--------|--------------------------------------|--------|--------|------|------------|-----|
|       | Nev  | w Scen                         | е      | ЖN                                   |        |        | ι    | JI Cube Mo | ove |
| • 3   | Ор   | en Sce                         | ne     | жΟ                                   | cal    |        |      |            |     |
|       | Sav  | ve Scer                        | ne     | жs                                   |        |        |      |            |     |
| _     | Sav  | ve Scer                        | ne as  | <mark>ፚ</mark> ፝፞፞፝ <mark>ដ</mark> S |        |        | _    |            |     |
|       | Ор   | w Proje<br>en Proj<br>/e Proje | ect    |                                      |        |        |      |            |     |
|       | Bui  | ld Sett                        | ings   | <mark>ፚ</mark> B                     |        |        |      |            |     |
|       | Bui  | ld & Ru                        | in     | ЖВ                                   |        |        |      |            |     |
|       | Clo  | se                             |        | ЖW                                   |        |        |      |            |     |

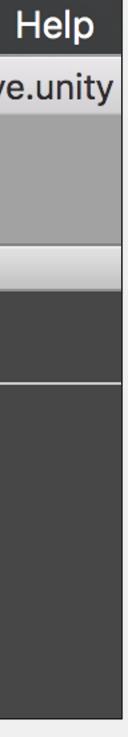

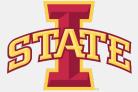

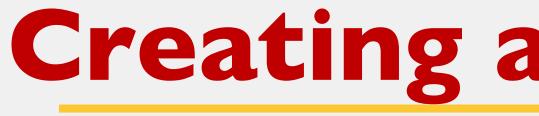

- Add the desired scene
- Select your platform
- Build and Run!

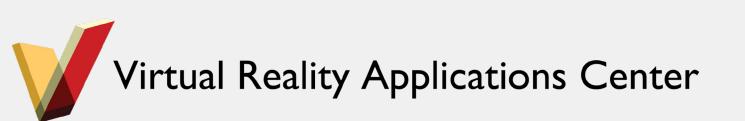

### **Creating an Executable**

|                                                      |   | Build Settings                                       |                            |                        |
|------------------------------------------------------|---|------------------------------------------------------|----------------------------|------------------------|
| Scenes In Build                                      |   |                                                      |                            |                        |
| ✓ UI Cube Move                                       |   |                                                      |                            | 0                      |
|                                                      |   |                                                      |                            | Add Open Scenes        |
| Platform<br>Web Player<br>PC, Mac & Linux Standalone | Î |                                                      | nux Standalone<br>Mac OS 1 |                        |
| iOS                                                  | v | Target Platform<br>Architecture<br>Development Build | ×86                        | x +<br>+               |
| €tγ tvOS                                             | U | Autoconnect Profiler<br>Script Debugging             |                            |                        |
| Android                                              |   |                                                      |                            |                        |
| STizen                                               |   |                                                      |                            |                        |
| Xbox 360                                             | • |                                                      | Learn a                    | bout Unity Cloud Build |
| Switch Platform Player Settings                      | ) |                                                      | Build                      | Build And Run          |

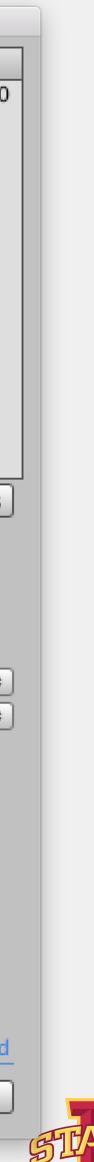